### **DK2 Kártyás, síkmágnes vezérlős kódzár programozása PR3 verzióhoz**

**Belépés a programozási módba:**  000-kulcs-resetkód-kulcs

Menüpontok:

**0 Lakáskód változtatás**  0-kulcs-lakásszám-kulcs-újkód-kulcs

**1 Reset kód megváltoztatása**  1-kulcs-új reset kód-kulcs

### **2Mágneszár idő állítása (másodpercben)**

2-kulcs-új idő-kulcs

Megjegyzés: Ha mágneszár idő 0-ra van állítva, akkor az időzítést a kódzáron található jumper sor segítségével állíthatjuk be. Ha nincs jumper felhelyezve, és itt 0 található, akkor a default mágneszáridő 2 másodperc.

#### **3Kártya tanuló mód bekapcsolás**

3-kulcs Visszajelzés: 3 sípolás A tanuló mód esetén az összes kártyát felveszi az eepromba ( és közben nyitja a mágneszárat is), a 0-s lakásra. A 91-es menüponttal a 0-s lakás törlése esetén az összes így megtanult kártya adata törlődik.

#### **4Kártya tanuló mód kikapcsolás**

4-kulcs Visszajelzés: 3 sípolás

### **90 Kártya felprogramozása**

90-kulcs-lakásszám-kulcs-kártya (kártyák) közelítése-del( visszalépés a programozási mód elejére, ekkor újra be lehet írni a kívánt menüpontot, vagy további del-lel kilépni a programozási módból) Ha több lakást tanítunk fel , akkor az előző lakás utolsó kártyája után kulcsot nyomva újra lakásszámot írhatunk be:. 90-kulcs-lakásszám-kulcs-kártya (kártyák)- kulcs(ezt a kulcsot 2 egymás utáni rövid csipogás jelzi) –kártya (kártyák) ….

A készülék LC64-es eeprom esetén 1194 db, LC128-as eeprom esetén 2560db kártya adatát képes tárolni.

**91 Kártya törlése** – a megadott lakáshoz tartozó összes ! kártya törlése 91-kulcs-lakásszám-2xkulcs

### **Programozási módból való kilépés – del.**

A kódzár a működés közben a gombnyomások hatására a háttérvilágítást villogtatja.

A programozási módba való belépéskor a háttérvilágítás elalszik ( belépve a főmenübe) és egy 0,5 másodperces sípolás hallatszik . Az egyes almenükbe belépve a háttérvilágítás bekapcsolódik újra , majd a főmenübe visszatérve a háttérvilágítás elalszik, és ismételt 0,5 másodperces sípolás hallatszik.

# **Egyéb funkciók:**

### **Eeprom másolás:**

A készülék normál működése során a "master" feliratú eepromot használja.

Kezeli a 24LC08 és a 24LC16, 24LC64 (kártyaolvasó) eepromokat is.

A "copy" jelzésű foglalatba helyezve egy 2. eepromot , a gombnyomásra átmásolja a "master" tartalmát a "copy" eepromba. A másolás végét folyamatos csipogással jelzi.

A készülék képes másolni 24LC08 ból 24LC08 és 24LC64 –es típusba, és 24LC64 –ből 24LC08 és 24LC64 típusba is. Ha bármelyik EEPROM 24LC08 , akkor csak a kódok és a rendszerparaméterek kerülnek másolásra, a kártyaadatok nem.

 Figyelem: az eepromok cseréjét csak feszültségmentes állapotban szabad végrehajtani, különben az eepromok vagy a készülék meghibásodhat. A másolás alatt a síkmágnes nem lehet csatlakoztatva.

## **Reset jumper:**

Ha összezárjuk a "reset" jumper-t, és bekapcsoljuk a tápfeszültséget, a készülék visszaállítja a default mester kódot.

A kódzár főbb részei:

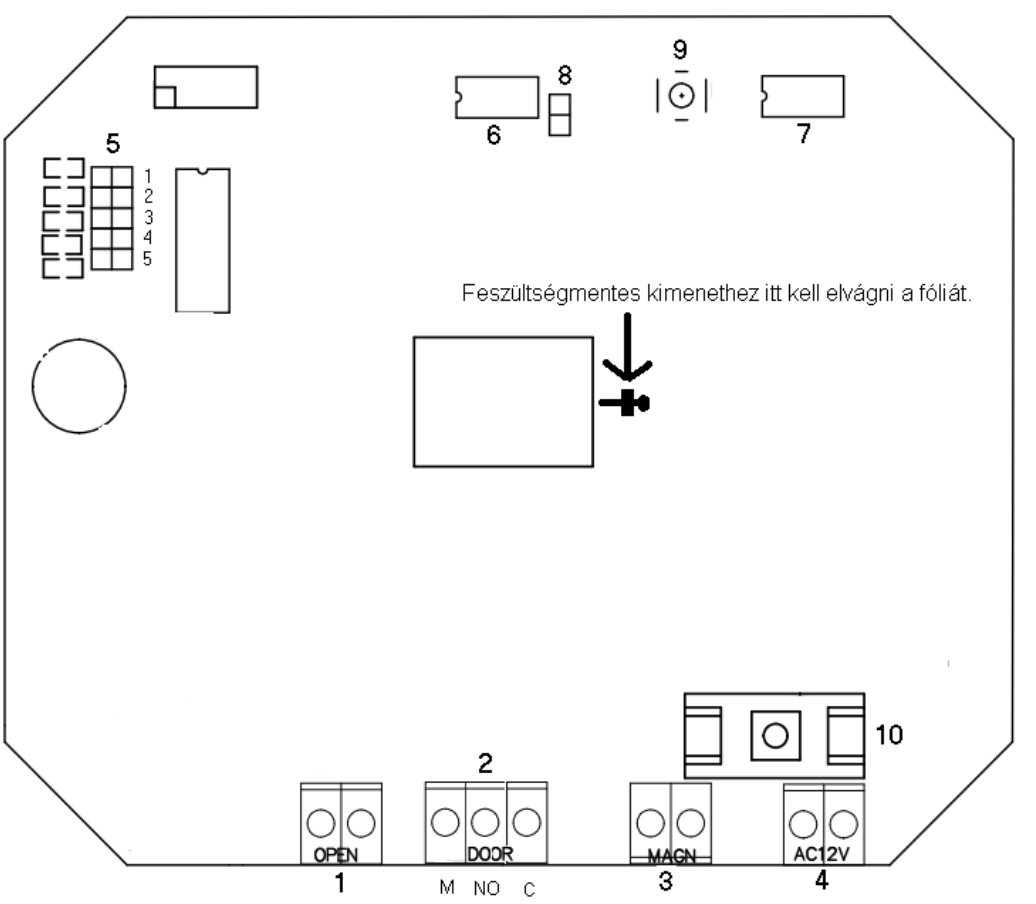

1 – "OPEN" ajtónyitó bemenet

2- "DOOR" hagyományos mágneszár kimenet AC 12V az M és a C kivezetés között feszültségmentes relé kimenet az M és NO kivezetés között. Ehhez el kell vágni egy fóliát az ábrán jelölt helyen.

3- "MAGN" síkmágnes vezérlő, DC 12V 1A

4- "AC12V" tápfeszültség bemenet - AC 12-14V váltóáram

5- Mágneszár idő beállító jumpersor

6- "Master" EEPROM a normál működéshez – másolás esetén ebből másol

7- "Copy" EEPROM a másoláshoz – másolás esetén ebbe ír bele

8- "RESET" jumper

9 – Másolás nyomógpmb

10- Biztosíték - 1,6A